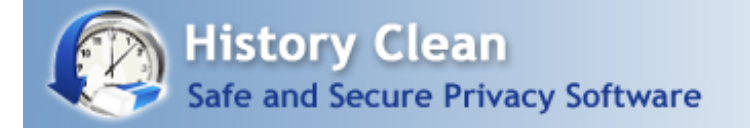

## **What is History Clean?**

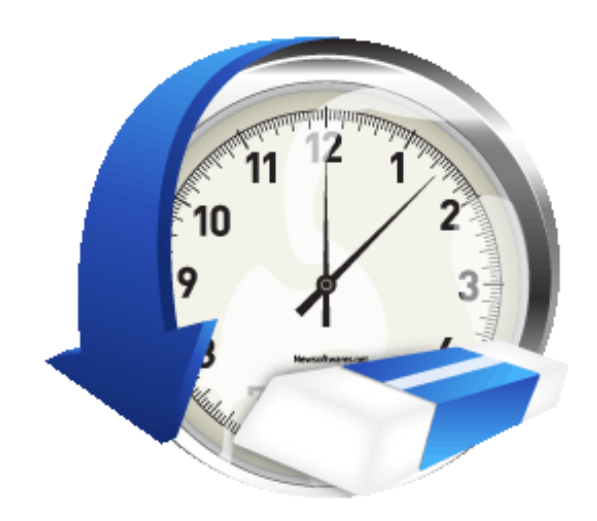

**History Clean** is award-winning cleaning software that securely removes all recent activities and histories in windows and browsers on your PC. History Clean removes your previous PC activities such as websites visited, files viewed, files deleted, and much more! Along with that it also eradicates and secure deletes selected files and folders you specify. With History Clean, you don't compromise your privacy even when sharing your computer. History Clean is unique because instead of supporting only Internet Explorer, it supports all major browsers like Internet Explorer, Firefox, Safari, Google Chrome and Opera.

History Clean allows you to use your PC with full confidence that no one is going to find out what you do on your computer so that you can stop worrying about someone discovering what you do over the internet or in your PC, or read your sensitive data in any way. All data eradicated using History Clean is unrecoverable even by using Military or Government standards.

History Clean goes beyond other cleaning product by supporting cleaning options for items like Media Player, AVG7 Antivirus, MS Paint, Registry, Winzip, Yahoo Toolbar, Vypress Chat, Visual Studio 2005 Recent Projects, XN view Recent, Download Accelerator, MSN Messenger, Google Toolbar 4.0, Adobe Flash Player and WinRAR Files. This area can be accessed by clicking More Options > Plugins.

### **Using the History Clean Documentation**

Clicking a topic in the left panel will display all relevant information about that topic. All topics are explained in detail.

**History Clean Requirements Version:** 3.0.0

**Supported Platforms:** Windows XP 32-bit, XP 64-bit, Vista 32-bit, Vista 64-bit, Windows 7, Windows 2000, and is compatible on all disk drives like FAT, FAT32 and NTFS.

#### **How to Use History Clean?**

History Clean is very easy to use, and very easy to setup. When you run History Clean for the first time, you'll see different options based on your selection in the left pane. You can check / uncheck the cleaning options for each browser you've installed on your computer as well as specify cleaning options for Windows. Once you have configured your options you will be ready to go! Simply click the 'Clean' button and the rest is taken care of.

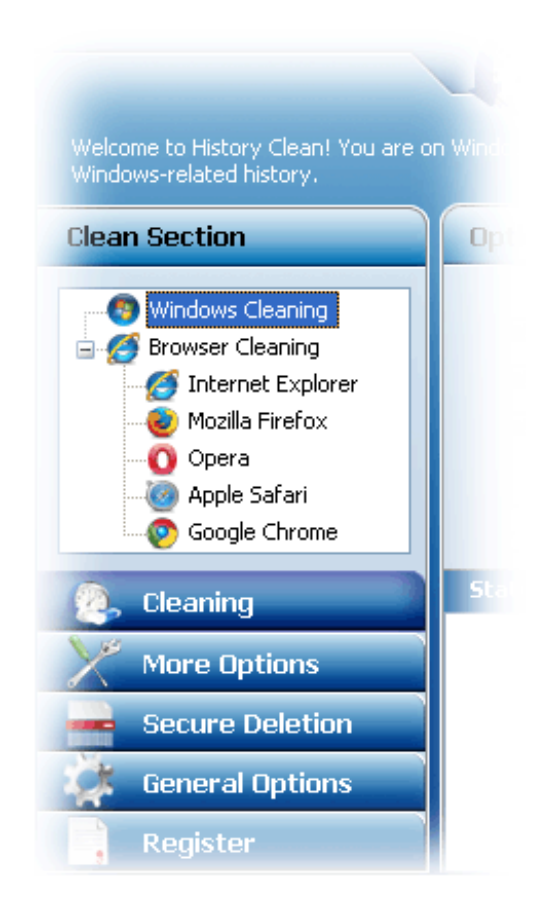

Furthermore, within the options you can also find the 'Customize' option in Internet Explorer where you can set your preferences as to what items you wish to keep and what to clean during the cleaning operation.

History Clean lets you clean up traces of your computer like deleting cookies, cache, history, typed URLs, auto complete data, recently run documents, find history, websites visited, files deleted and much more. You can also selectively delete or keep typed URLs and Cookies in Internet Explorer

using the 'Customize' button or More Options.

### **Why use History Clean?**

History Clean is a software program that ensures you complete privacy even if you are sharing your PC with others. Computers have now become an integral part of our daily life and it can sometimes cost you embarrassment, money or even your job if your important information is leaked, lost or stolen. On a computer that you share, it is very likely that other person may see your activities and view what you have been doing. All your activities like searching, downloading, browsing are traceable and can put your job or business at risk or your reputation at stakes. You can get rid of these problems by using History Clean which not only cleans your windows-related history but also clears the search history on almost all major browsers. It also gives you the feature to shred your files and folders that you do not want to keep any more without the fear that they could be retrieved later. It also enables you to customize its options to choose the items you wish to clean and items you wish to keep.

#### **See also:**

What is Secure Deletion? How to clean browser history with History Clean? Can History Clean remove my files automatically when I shut down my computer? How can I use Shredding feature of History Clean to delete files and folders securely? How can I clean recent document history, run history, recycle bin, temp files and windows search history?

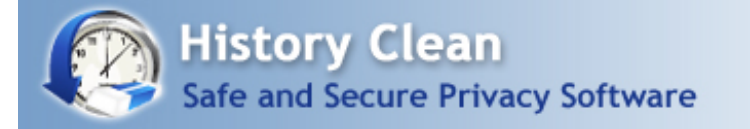

# **Why History Clean?**

History Clean is a software program that ensures you complete privacy even if you are sharing your PC with others. Computers have now become an integral part of our daily life and it can sometimes cost you embarrassment, money or even your job if your important information is leaked, lost or stolen. On a computer that you share, it is very likely that other person may see your activities and view what you have been doing. All your activities like searching, downloading, browsing are traceable and can put your job or business at risk or your reputation at stakes. You can get rid of these problems by using History Clean which not only cleans your windows-related history but also clears the search history on almost all major browsers. It also gives you the feature to shred your files and folders that you do not want to keep any more without the fear that they could be retrieved later. It also enables you to customize its options to choose the items you wish to clean and items you wish to keep.

### **Starting the Cleaning**

To clean your selected items related to computer and browser history, simply press the 'Clean' button.

For further details on each feature of History Clean use the navigation to your left within this help documentation!

### **See Also:**

What's the difference between trial and full version? What are the benefits of registering? What is File Shredder? How do I upgrade to the latest version?

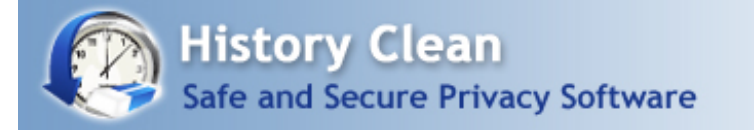

### **Features and Benefits:**

History Clean is a **privacy software** that helps you to **clean browser history**, internet history, recent windows activities and much more to ensure complete privacy. You can clean up your computer from all types of unwanted information with the help of History Clean.

**M** User can clean histories including computer history, browser history, internet history, cookies history, cache, typed URLS, auto-complete data and passwords, recently run documents, Run history, find history, websites visited, files deleted, recycle bin, temporary files, clipboard data, specified directories and much more.

History Clean works on Windows XP 32-bit, XP 64-bit, Vista 32-bit, Vista 64-bit, Windows 7, Windows 2000.

 $\blacksquare$  It is compatible on all disk drives like FAT, FAT32 and NTFS.

**M** History Clean supports multiple browsers including Firefox, Internet Explorer, Google Chrome, Apple Safari and Opera. History Clean detects the browsers itself and dynamically populates the browsers list.

**M** History Clean has all types of privacy related functions that you can customize according to your needs. You can even select Typed URLs and Cookies you want to keep or delete. For example, cookies of sites like google.com, youtube.com or your favorite sites you may wish to keep even when you click the 'Clean' button.

It assures complete privacy by deleting all of your selected files and folders. Its shredding feature deletes and eradicates files beyond recovery. No matter how advanced data recovery software is used, the data shredded once is unrecoverable.

History Clean is of great advantage for professional users as it can clean up Credit Card information, login information and payment information regardless of whether it was filled using auto-filling software or by the user himself.

**See Also:** What is Secure Deletion? Why do I need to clean my computer history? How can I clean Browser history? How can I customize cookies and typed URLs of IE? Are there any bugs in the software? How do I report a bug? How do I upgrade to the latest version?

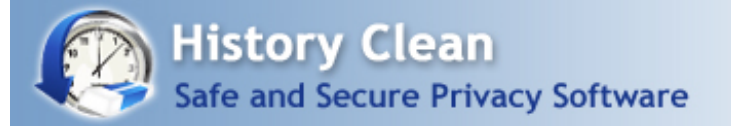

# **Frequently Asked Questions:**

- **Q1. Why do I need to clean my computer history?**
- **Q2. What are the main features of History Clean?**
- **Q3. What are the minimum system requirements?**
- **Q4. Do you provide free technical support to your product?**
- **Q5. What is the most convenient and recommended method to order?**
- **Q6. History Clean 2.0.0 & History Clean 3.0.0 Comparison?**
- **Q7. How do I upgrade to the latest version?**
- **Q8. What is the History Clean's Plug-ins?**
- **Q9. What is File Shredder?**
- **Q10. What is Secure Deletion?**
- **Q11. What is Clipboard data and how can I remove it with History Clean?**

**Q12. How can I clean recent document history, run history, recycle bin, temp files and windows search history?**

- **Q13. How can I clean Browser history?**
- **Q14. How can I customize cookies and typed URLs of IE?**

**Q15. How can I clean history of applications and different software that I have installed on my PC?**

- **Q16. How can I use Shredding feature of History Clean to delete files and folders securely?**
- **Q17. Can History Clean remove my files automatically when I shut down my computer?**
- **Q18. Are there any bugs in the software? How do I report a bug?**
- **Q19. Is History Clean free or Shareware?**
- **Q20. How can I use this program after the trial period?**
- **Q21. Can I buy the program without first trying the evaluation version?**
- **Q22. How can I suggest a new feature for the future releases?**
- **Q23. What's the difference between trial and full version? What are the benefits of registering?**
- **Q24. Can I order online using my Credit Card or Paypal?**
- **Q25. Which Credit Cards do you accept?**
- **Q26. Is your order site secure? Is my Credit Card information safe on this site?**
- **Q27. Can I order via FAX, Phone, Mail, Purchase Order or Bank Wires?**
- **Q28. What is the price of the full version of the program?**
- **Q29. I can't afford the program? Can I have a discount?**
- **Q30. Do you have any discounts for multiple licenses?**
- **Q31. How many licenses must a single-user buy for multiple computers?**
- **Q32. Can I buy an academic license? Or a site license?**
- **Q33. Can I send you the cash or the check through postal mail?**
- **Q34. Do you guys accept cash currency of my country?**
- **Q35. How many licenses must a single-user buy for multiple computers?**

### **Q1. Why do I need to clean my computer history?**

It has become important nowadays to protect your privacy especially if you are sharing your PC with someone else. You would definitely not want your boss, administrator, colleagues or family members to figure out what work you were doing or which sites you have visited. Your computer is like a recording machine that records almost all the activities that you perform on it like visited sites, typed URLs, cache, cookies, recently run documents and many more. History Clean helps you to clear all the traces of your recent activities on your computer and maintain your privacy even on shared computer.

**See top**

### **Q2. What are the main features of History Clean?**

History Clean is a privacy software program that works by protecting your privacy on your system. It also cleans Hard Drive of your PC from junk Temp files in addition with deleting history on your PC. This also helps your PC to not clog up and become prone to many errors related to registry and viruses. It lets you to clean up your computer history and delete all the traces of your activities on your PC. It can delete system history and as well as browser history.

History Clean deletes recent document history, Clipboard data, Run history, Temp files, Windows search history and cleans Recycle Bin too. You can also delete browser history including typed URLs, cookies, Autocomplete forms, Index.dat, internet cache, download history, saved passwords and much more. You can also selectively delete or keep items that you want.

History Clean is unique because instead of supporting only Internet Explorer it cleans the history on all major browsers like Opera, Firefox, IE, Google Chrome and Safari with a single click.

**See top**

#### **Q3. What are the system requirements?**

History Clean works on Windows XP 32-bit, XP 64-bit, Vista 32-bit, Vista 64-bit, Windows 7, Windows 2000, and is compatible on all disk drives like FAT, FAT32 and NTFS.

**► See top** 

#### **Q4. Do you provide free technical support to your product?**

Yes, we provide technical support to all our users. If you have any technical issue, you can contact us through our Contact us form. We respond promptly on all technical support e-mails, usually within 24 hours in weekdays. Please note that registered users always get priority support.

**See top**

**Q5. What is the most convenient and recommended method to order?**

The most convenient and recommended method to order History Clean is to order online on our SSL secure site. To do so, click the 'Register' tab in the left pane and then click 'Buy Online'

**See top**

**Q6. History Clean 2.0.0 & History Clean 3.0.0 Comparison?**

History Clean 3.0.0 is much better than any of its predecessors with additional advanced features as compared to older versions.

We have launched History Clean 3.0.0 with an attractive and easy to use user interface that supports five browsers i.e. Internet Explorer, Firefox, Google Chrome, Apple Safari and Opera. The list of these browsers is dynamically populated i.e. the program can automatically figure out which browsers you use and depending on that it populates the browser list so that it helps you clean the history of these browsers.

It works on Windows XP 32-bit, XP 64-bit, Vista 32-bit, Vista 64-bit, Windows 7, Windows 2000, and is

compatible on all disk drives like FAT, FAT32 and NTFS.

With More Options, you can easily manage cookies and typed URLs of Internet Explorer you wish to clean and that you wish to keep.

Plug-ins options helps you to selectively delete history of different applications including Media Player, AVG7 Antivirus, MS Paint, Registry, Winzip, Yahoo Toolbar, Vypress Chat, Visual Studio 2005 Recent Projects, XN view Recent, Download Accelerator, MSN Messenger, Google Toolbar 4.0, Adobe Flash Player and WinRAR Files.

All of your selected files and folders that you delete using History Clean 3.0.0 are unrecoverable because History Clean uses Secure Deletion techniques used in US Military to ensure maximum level of security.

On General Options, you can choose either to load History Clean on Startup or run it on Windows Shutdown. You can also choose to send History Clean to system tray by clicking minimize button.

**See top**

**Q7. How do I upgrade to the latest version?**

Please visit **<http://www.newsoftwares.net/upgrade.html>** and enter your email address with which you purchased our product and you'll get free upgrade for the minor upgrades of our products. If you are an older version user, you can get discount to upgrade your old version to the latest version of History Clean. To avail this discount, visit our homepage and click contact us.

**► See top** 

#### **Q8. What is the History Clean's Plugins option?**

With plugins options of History Clean, you can selectively delete applications history including Media Player History, AVG7 Antivirus, MS Paint, Registry, Winzip, Yahoo Toolbar, Vypress Chat History, Visual Studio 2005 Recent Projects, XN view Recent History, Download Accelerator History, MSN Messenger History, Google Toolbar 4.0, Adobe Flash Player and WinRAR Files History. This area can be accessed by clicking More Options > Plugins.

**See top**

#### **Q9. What is File Shredder?**

History Clean is a File Shredder software program, means it shreds files and folders beyond recovery. With History Clean you can delete files and folders from your hard drive without fear they could be recovered, because History Clean secure deletes files and folders that cannot be retrieved even by using Military or Government standards.

#### **Q10. What is Secure Deletion?**

History Clean uses Secure Deletion technique to ensure maximum level of security. This type of deletion level uses military DOD specified deletion routines to overwrite your files 20+times with random bit patterns to ensure unrecoverable removal of files and folders.

**- See top** 

#### **Q11. What is Clipboard data and how can I remove it with History Clean?**

Clipboard data refers to the items that you have collected using the copy/cut feature of the windows, clipboard keep this data so that you can paste them as you need it.

With History Clean, you can clear all of your clipboard data very easily. Run History Clean and on the Window cleaning section, check the 'Clipboard Data' box and click 'Clean'

**See top**

**Q12. How can I clean recent document history, run history, recycle bin, temp files and windows search history?**

When you run History Clean, Windows cleaning section will open by default or click the Windows Cleaning option by clicking the 'Cleaning' tab in the left pane. Here you will see all of these options. Simply check the boxes and click 'Clean'.

**See top**

**Q13. How can I clean Browser history?**

Run History Clean, and click 'Browser Cleaning'. New version of History Clean can clean up history of different web browsers including Internet Explorer, Mozilla Firefox, Google Chrome, Apple Safari and Opera. List of these web browsers is dynamically populated. Simply select the browser and History Clean will show you all the related options for that particular browser, select your options and click 'Clean' to clean browser history.

**► See top** 

**Q14. How can I customize cookies and typed URLs of IE?**

For Internet Explorer users, History Clean offers IE Exclusion options to manage typed URLs and cookies of IE. You can customize typed URLs and Cookies either through browser cleaning section or 'More Options'.

Click Internet Explorer in browser cleaning and you will be able to see two 'Customize' buttons in front of Typed URLs and Cookies. History Clean will provide a list of all Cookies and Typed URLs when you click 'Customize'. Select Cookies/URLs which you do not want to delete, and add them to Cookies Management > Cookies to Keep section or click URL Management > URLs to Keep section and then click 'Clean' in the Cleaning option of IE to delete remaining URLs and Cookies.

Alternatively when you click 'More Options', you will find two tabs called 'Cookies Management' and 'URLs Management' under IE Exclusion options. Select the tab that you want to manage and then add your desired cookies and URLs to 'Cookies to Keep' and 'URLs to Keep' list respectively. To clean cookies history and URLs in 'Cookies to Delete' and 'URLs to Delete' List click 'Clean'.

**See top**

**Q15. How can I clean history of applications and different software that I have installed on my PC?**

History Clean deletes history of different software and applications. List of applications and software is available under 'More Options > Plugins/ More Cleaning'. To clean an application's history by checking the application and click 'Clean'. You can select all of the applications by clicking 'Select All' or discard them by clicking 'Deselect' if you wish to perform cleaning operation for the history accumulated by multiple applications you may have on your PC.

You can delete history of Media Player, AVG7 Antivirus, MS Paint, Registry, WinZip, Yahoo Toolbar, Visual Studio 2005 Recent Projects, XN view, Vypress Chat, Download Accelerator, MSN Messenger, Google Toolbar 4.0, Adobe Flash Player and WinRAR Files using this feature.

**- See top** 

**Q16. How can I use Shredding feature of History Clean to delete files and folders securely?**

Using Shredding feature of History Clean is very easy and simple. To delete files and folders securely click 'Secure Deletion', and simply add files or/and folders by using 'Browse Folders' and 'Browse Files'. To delete selected files and folders, click 'Clean'.

Please remember that all of the files and folders that you delete using Secure Deletion feature of History Clean cannot be recovered even by using any data recovery software therefore think twice about what you are doing.

**See top**

**► See top** 

**Q17. Can History Clean remove my files automatically when I shut down my computer?**

Yes, History Clean can remove history of all your browsers and Windows automatically every time you shut down your computer. To enable this option, click 'General Options' on the left pane and check the box 'Run Cleaning Operations on Windows Shutdown' and click OK.

**Q18. Are there any bugs in the software? How do I report a bug?**

No software on earth can claim to be absolutely bug-free. However we've exhausted all possible scenarios to test our application on all the variants of Windows. If you find a bug, please email us at our contact page. Send us the error code or error number and tell us what you were doing when it happened. If the bug seems caused by installation of a new application, let us know the name of it. We are striving for the perfect program and we will really appreciate your help!

**Q19. Is History Clean free or Shareware?**

History Clean is NOT freeware! It is shareware, which means you can try it before buying. We give you 15 days trial so that you can test the program and check whether it is useful for you or not. If you find it useful and want to keep it, register your copy and get a full version registration key via email in minutes..

**- See top** 

**Q20. How can I use this program after the trial period?**

You will have to buy a license to use History Clean for unlimited times.

**See top**

**Q21. Can I buy the program without first trying the evaluation version?**

You could, but please don't. We don't need your money as much as we need your satisfaction. It is strongly recommended that you try the software first before purchasing. If you are happy with it, then pay us and register.

**See top**

**See top**

**Q22. How can I suggest a new feature for the future releases?**

We give high priority to our customers' suggestions for future versions of our software. If you have a feature request, be sure your copy is registered and let us know via Contact Us form.

**► See top** 

**Q23. What's the difference between trial and full version? What are the benefits of registering?**

Registered users will get:

A Full version to download that does not have any trial limit.

No trial reminders, no functionality limits.

Life-time priority customer supports

Free Upgrades to all 3.x versions of History Clean.

Ability to clean unlimited data for unlimited period of time.

Ensures complete privacy leaving no future headache.

Feature requests will be welcome.

No hidden or subscription charges at all.

Total peace of mind from security leaks and breaches of privacy.

A personal Thank you message from the developers of the product.

**See top**

**Q24. Can I order online using my Credit Card or Paypal?**

Sure. You can use either your credit card or Paypal to buy the full version of History Clean online. Click the 'Register' button on the bottom left and then click 'Buy Online'

**See top**

**Q25. Which Credit Cards do you accept?**

We accept most Credit Cards like VISA, Master Card, EuroCard, American Express, Discover, Novus, Diners Club, Carte Blanche, JCB, Switch and Solo.

**Q26. Is your order site secure? Is my Credit Card information safe on this site?**

Your payments are handled by a trusted third-party e-commerce solution called BMT Micro whether they are made through Credit Card, Cash or Check. They have been selling shareware for over ten years and have taken orders of literally millions of customers worldwide. BMT Micro obtains your Credit Card information on secure SSL (Secure Socket Layer) connection, which is designed to provide government level security for your credit card transactions which means no one can intercept your payment information while you are making an order. With today's encryption technology, sending your Credit Card number to a Secure Server over the Internet is as safe as using your credit card in a restaurant or retail shop (probably even safer!)

**See top**

**Q27. Can I order via FAX, Phone, Mail, Purchase Order or Bank Wires?**

If you prefer not to order online, you can send your payments via FAX, Phone, Mail, Purchase Order or Bank Wires. Please click 'Register' button in the program and then click 'Buy Online'. You'll be able to see our FAX, Phone, Mail, Paypal and Purchase Order methods below. If you can't find information there, kindly visit our site and contact our customer support department.

**See top**

**Q28. What is the price of the full version of the program?**

It costs only \$25 to own a full version of History Clean. Please note that this is a limited time offer. Prices can go up unexpectedly

**See top**

**Q29. I can't afford the program? Can I have a discount?**

We will give special discount coupons for users who have annual earnings of less than US \$20,000. If you are in this category, please contact us. Coupons are not available to users in the USA, Canada, UK, Australia and European countries.

**See top**

**Q30. Do you have any discounts for multiple licenses?**

Yes, there are good discounts for multiple users purchasing multiple licenses, starting with a 15% discount for two users. Please check out our site for more information.

**Q31. How many licenses must a single-user buy for multiple computers?**

A single-user license allows the program to be run on ONE computer only.

**Q32. Can I buy an academic license? Or a site license?**

Yes, we offer special discount licenses for all types of organizations and academic institutions.

**Q33. Can I send you the cash or the check through postal mail?**

Yes, you can. To do that kindly read Get Full Version > How to Buy?

**Q34. Do you guys accept cash currency of my country?**

We accept cash currency of many countries. If you wish to pay through this method, please email BMT Micro, at orders@bmtmicro.com. Tell them the name of the product, your currency, the conversion rate of that currency and ask whether they will accept it.

**See top**

**Q35. How many licenses must a single-user buy for multiple computers?**

It is very important that you get multiple licenses if there will be more than one user. Using one license for multiple users is an illegal activity.

**See top**

**See top**

**See top**

**See top**

**See top**

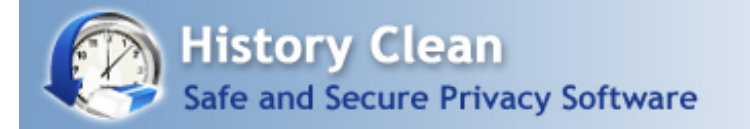

- **Learn How You Can?**
- 1. Clean Browser History with History Clean?
- 2. Clean computer history?
- 3. Delete Internet history?
- 4. History Clean works as shredder software? 5. History Clean erase tracks and clean cookies history?

**See also:** What is Secure Deletion? How to clean browser history with History Clean? Can History Clean remove my files automatically when I shut down my computer? How can I use Shredding feature of History Clean to delete files and folders securely? How can I clean recent document history, run history, recycle bin, temp files and windows search history?

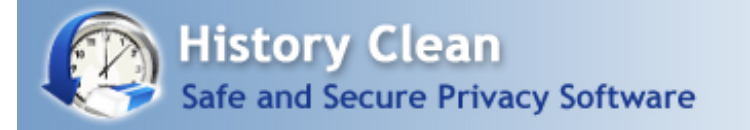

# **Clean Browser History with History Clean?**

When you browse the internet, your web browser saves each of the viewed items locally on hard disk of your PC making it possible to trace out your activities on internet during browsing. If you have viewed a private and very confidential file on your browser, you may want to delete all the traces of your activity, so that no one can know what you were doing.

**History Clean** is easy to use privacy protection software that can **clean up history** of all major web browsers as well as history of your recent activities on your PC to ensure complete privacy.

Protecting your privacy on the internet is a very important issue because no one wants to suffer a privacy invasion. It is equally important for a professional and a home user, therefore we have designed it to be simple and very easy to use to **clean computer history** that anyone can use with ease.

History Clean is the only browser cleaning software that eradicates history of five major browsers.

- Internet Explorer
- Mozilla Firefox
- Google Chrome
- Apple Safari
- Opera

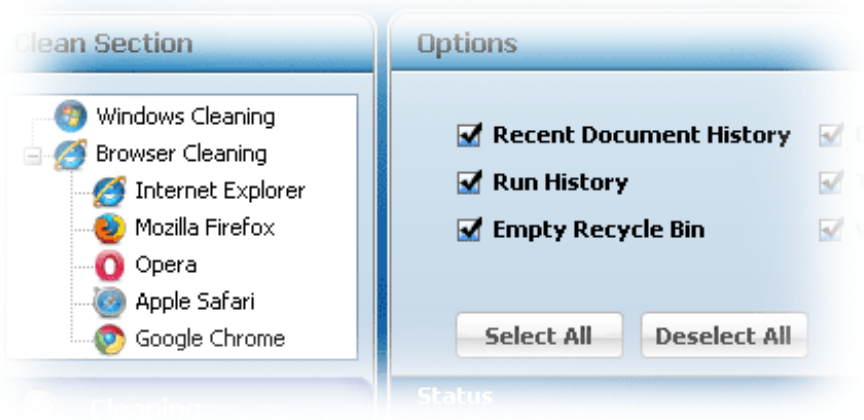

History Clean is designed in such a way that list of all these browsers is dynamically populated, it means History Clean automatically determines which web browsers you use and prepares a list so that you can clean the histories of these browsers

To clean Browser history with History Clean follows these steps:

- Run History Clean

- Click Browser Cleaning

- Click on a browser to delete its history
- When you click a browser, History Clean will show all the related options for that browser.

- Check the options and click 'Clean'. You can also check all the options simultaneously by clicking 'Select All'

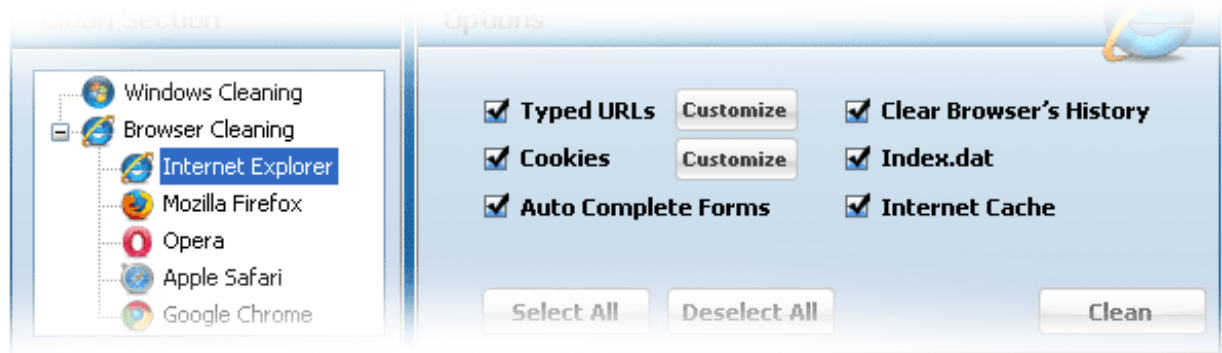

If you are using Internet Explorer, you can also customize its options including cookies and Typed URLs through two different ways:

- 1. Through Browser Cleaning section
- 2. Through More Options section

To customize typed URLs and Cookies through Browser Cleaning Section, Click Internet Explorer and you will be able to see two customize buttons in front of Typed URLs and Cookies. History Clean will provide a list of all Cookies/Typed URLs when you click 'Customize'. Select Cookie/URL which you do not want to delete, and add this to 'Cookies To Keep'/'URLs To Keep' list and then click 'Clean' to delete remaining URLs and Cookies.

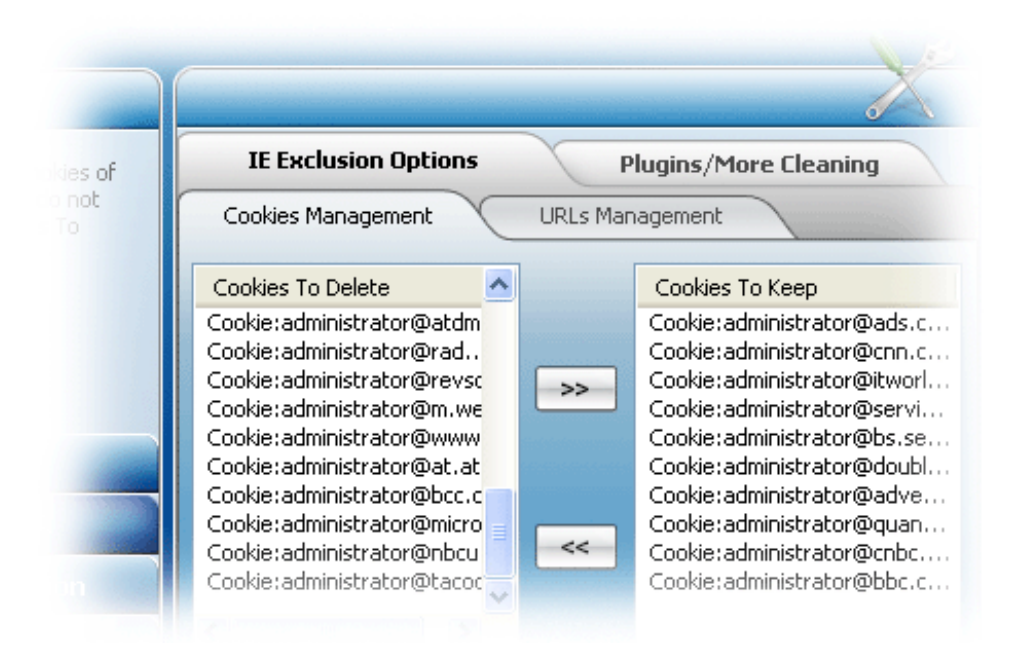

Alternatively, you can directly customize typed URLs and cookies of Internet Explorer from More Options section of History Clean. When you click More Option tab, you will find two sub-tabs of 'Cookies Management' and 'URLs Management'. Select the tab that you want to manage and then add your desired cookies and URLs to 'Cookies To Keep' and 'URLs To Keep' list respectively. To clean cookies history and URLs in 'Cookies To Delete' and 'URLs To Delete' List click 'Clean'.

Please note that Cookies and URLs that you put in 'Cookies To Keep'/'URLs To Keep' list will not be deleted unless you specify.

#### **See Also:**

Clean computer history? Delete Internet history? History Clean works as shredder software? History Clean erase tracks and clean cookies history?

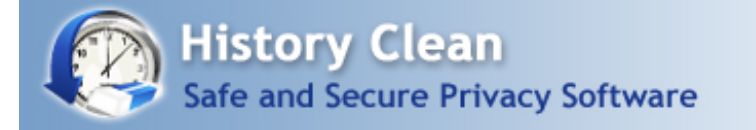

# **Clean Computer History?**

Your computer is like a recording machine which records your each and every activity. When you work on your computer and save your private data and other important information in the form of files and documents in its hard drive, windows keep a record of it.

Do you know that windows save your recently viewed documents list, search history, run history and other windows-related histories in its registry that can be easily accessible? Therefore anyone who has access to your computer can easily find out what you were working on. In such a scenario, it is very important that you **erase history** of maintained by your computer.

When you **clean up computer** history, you not only protect your privacy but also make your PC run faster by deleting unwanted files from it. This is because registry errors, Temp Files in Temporary Folder, spyware, adware, malware, grayware and trojan horses make your system work slower. So it is always recommended to **clear computer history** periodically.

History Clean is an exceptional **history cleaning** software that completely **erases computer history** including many different browsers' history, internet history and windows related history. History Clean enables you to permanently delete computer history to increase performance of your computer and boost PC speed.

History Clean is the only software available in market that offers so many options under one beautifully designed GUI. You can eradicate browser history, internet history, cookies history, cache, typed URLs, auto-complete forms, saved passwords, recently run documents, Run history, find history, websites visited, files deleted, recycle bin, temporary files, clipboard data, specified directories, files and folders, history maintained by programs like Media Player History, AVG7 Antivirus History, MS Paint history, Registry, Winzip history, Yahoo Toolbar, Vypress Chat History, Visual Studio 2005 Recent Projects history, XN view Recent History, Download Accelerator History, MSN Messenger History, Google Toolbar 4.0, Adobe Flash Player history and WinRaR Files History.

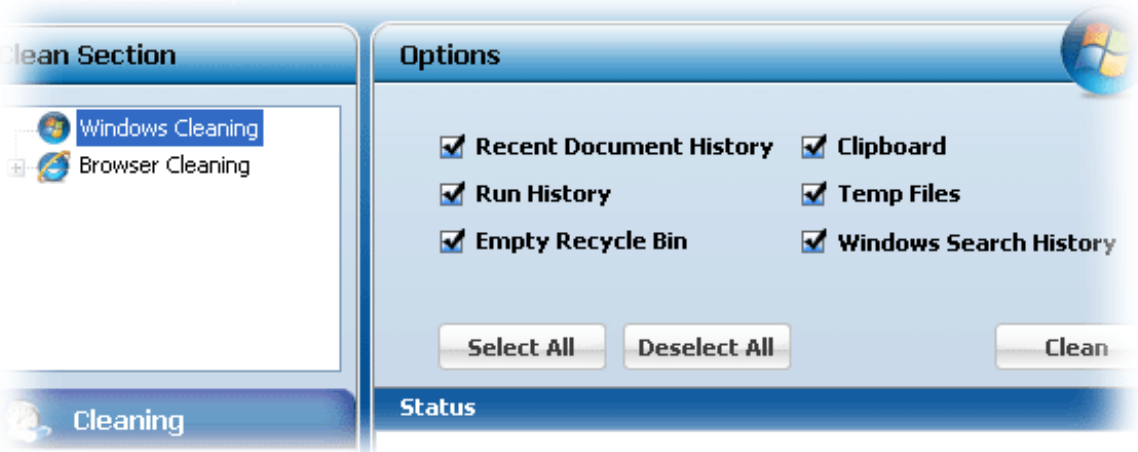

How can you **clean computer history** with the help of History Clean? The method is very simple and easy. Simply run the software and you will see Windows Cleaning section. Check the boxes and click 'Clean' and you are done! You can learn more about **How to clean history of browsers** and windows from our How To section.

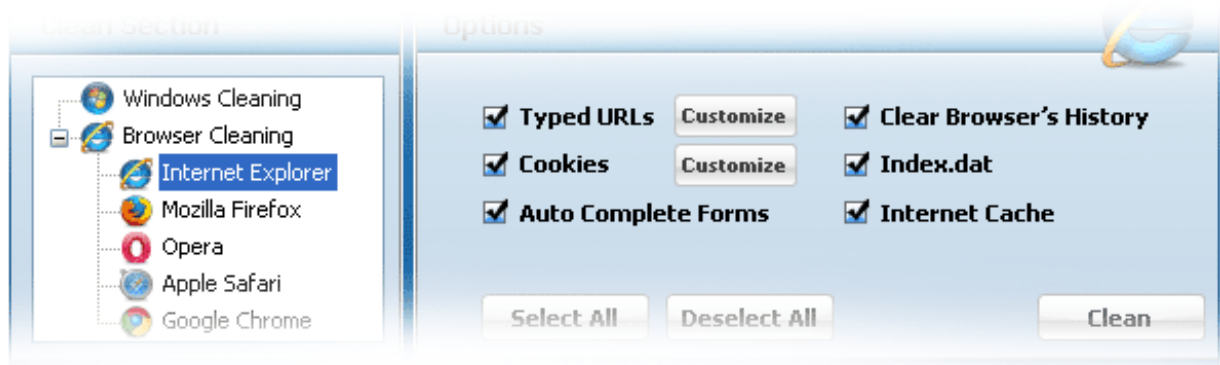

If you want to **clean history** of additional applications that you have installed on your PC, click More Options > Plugins/More Cleaning > select the application whose history you want to delete and click 'Clean"

**See Also:** Clean Browser History with History Clean? Delete Internet history? History Clean works as shredder software? History Clean erase tracks and clean cookies history?

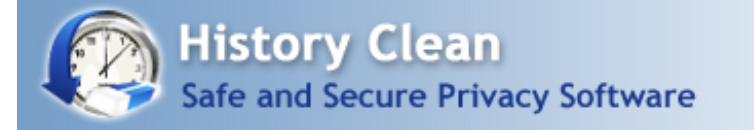

# **Delete Internet history?**

**Deleting internet history** and computer history is equally important for you and for your PC because you can protect your privacy even if you are sharing your PC and can also increase your computer performance and speed drastically if you delete computer history and **clean internet history**.

In order to protect your digital privacy and your computer health, it is essential that you periodically **clean internet history** and **clean cookies history** because you and your computer both are at risk to suffer from an excess of fragmented and corrupt files especially when you browse internet. Furthermore, history files, cookies and internet cache can endow a complete record of your internet activity like your visited web pages, passwords, typed URLs, download history and auto-complete forms, and can cause security leaks and breaches of privacy.

We at newsoftwares.net, LLC are dedicated to provide you with privacy solutions to avoid you from suffering privacy breaches or damages. This is the reason we are always engaged in making our security software much better. History Clean is privacy protection software that securely eradicates and **deletes internet history**, browser history and computer history.

We have designed History Clean by keeping the needs of our customers in mind. History Clean allows you to clear your computer and internet history securely without any fear. Most of the people want to clear their PC everyday but they don't have time to manually delete all the files every day. History Clean is the solution of this problem. Simply configure the general setting of History Clean to run cleaning operations on windows shutdown, and your computer and internet history will be deleted every time when you shut down your PC.

To perform **Internet history cleaning** using History Clean, select your browser from the Browser Cleaning section of History Clean. When you click Browser Cleaning, a list of all browsers that you have installed on your PC will appear. History Clean supports five major web browsers which are as follows:

- Internet Explorer
- Mozilla Firefox
- Google Chrome
- Apple Safari
- Opera

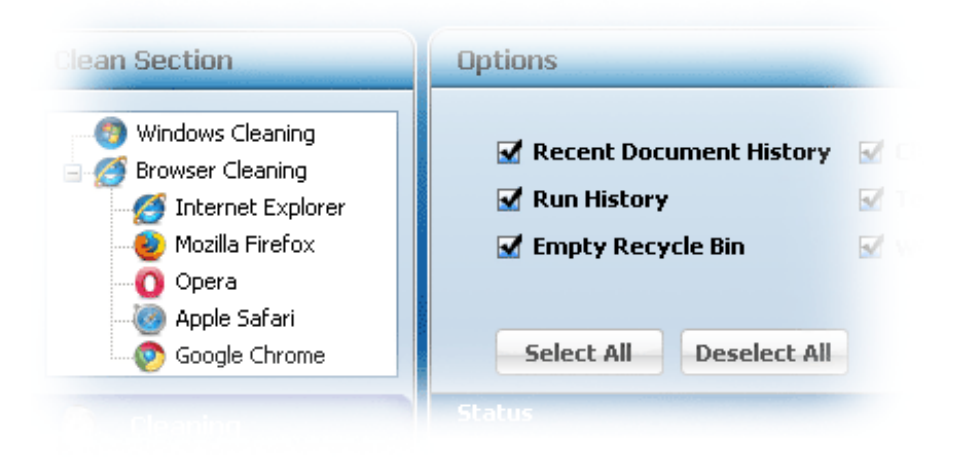

Clicking any of the above browsers will show its related options. You can customize these options or can simply click 'Select All'. To start **internet history cleaning,** click 'Clean' and you are done. To learn more about How to clean Browser History with History Clean, visit our How To section.

#### **See Also:**

Clean Browser History with History Clean? Clean computer history? History Clean works as shredder software? History Clean erase tracks and clean cookies history?

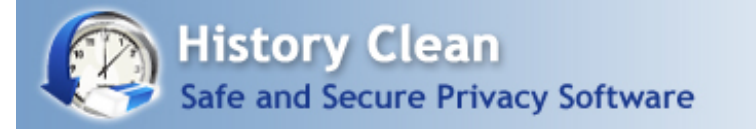

### **History Clean works as shredder software?**

History Clean is award-winning cleaning software that securely removes all recent activities and **clean up history**. It **cleans Internet history**, **cleans browser history** and windows-related history to protect your digital privacy and improve your browsing experience.

You can delete files and folder by using 'Delete' operation of Windows, but that does not ensure complete anonymity. The reason is that when you remove anything from your PC by using 'Delete' operation of Windows or even when you empty your Recycle Bin, files and folders continue existing in your hard drive and can easily be retrieved by using any data recovery software. However, History Clean eradicates files and folders from the hard drive of your PC beyond recovery.

Primary feature of History Clean is to protect your privacy by **cleaning computer history**, but it also works as a phenomenal file **Shredder Software** which means it shreds files, folders and unwanted data that cannot be recovered even if you use data recovery software.

History Clean employs Secure Deletion technique to ensure maximum level of security. This technique applies military DOD specified deletion routines to overwrite files more than twenty times with random bit patterns to guarantee that it cannot be recovered.

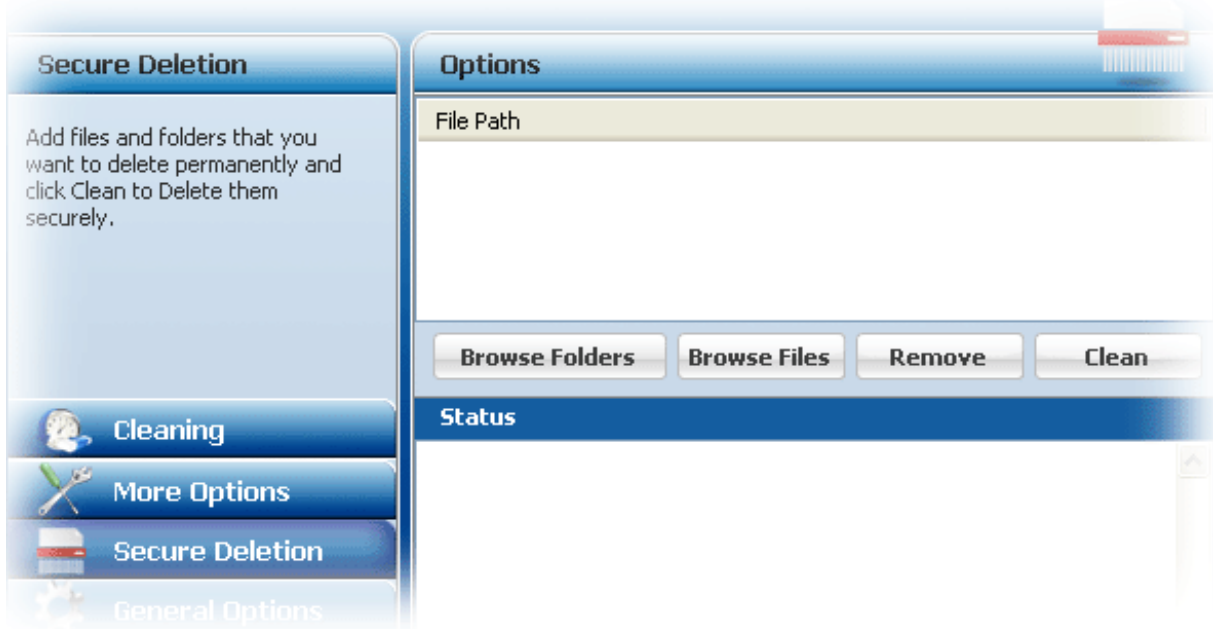

To use History Clean as a **Shredder Software**, follow these simple and easy steps:

Click 'Secure Deletion' tab from the left pane To add folders and files, click 'Browse Folders' and 'Browse Files' respectively. When you are done with adding files and folders, click 'Clean' to delete them securely.

If you want to remove any item from the list, you can do so by using 'Remove' button.

**See Also:** Clean Browser History with History Clean? Clean computer history? Delete Internet history? History Clean erase tracks and clean cookies history?

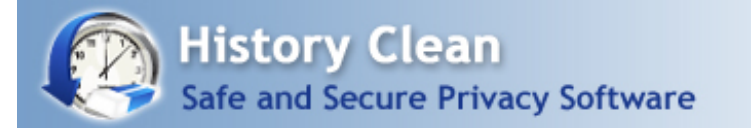

### **History Clean erase tracks and clean cookies history?**

History Clean enables you to **clean computer history** completely without leaving any tracks on your PC and therefore ensures maximum level of anonymity even if you share your PC. History Clean is the perfect example of privacy protection software available in the market that offers seclusion and privacy at two different levels at very reasonable price. With History Clean, you cannot only **clean computer history** but can also **clean browser history** of almost all popular browsers.

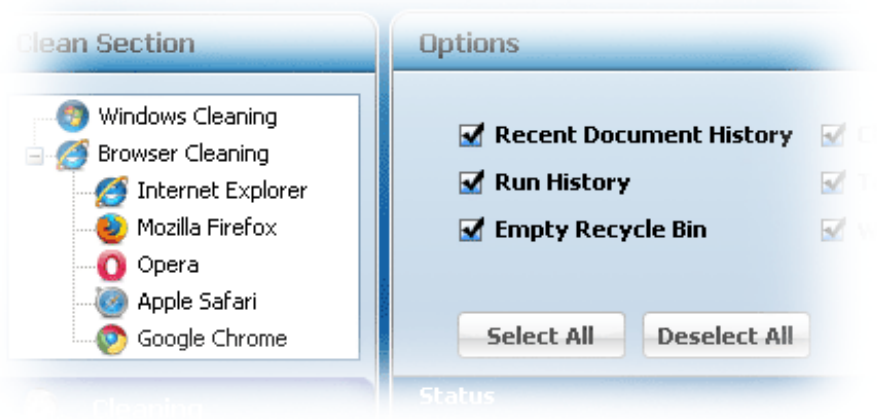

Your computer always keeps a record of all of yours activities like complete website history, detailed records of online chats, any document that they have opened, every online movie and video clip, search history, auto-complete forms, passwords, cache, cookies and temp files and much more.

This recorded history is used to make your computer experience more convenient, but it can also jeopardize your reputation and can be used for bad purposes. These tracks and history will make your PC run slower with the passage of time and decrease your PC performance, and in severe cases this information can be stolen by bad guys and third party malwares in order to harm you, your work, your business or your family.

History Clean with its amazing features won't let you compromise your privacy and anonymity anymore. It helps protecting your privacy and stops completely any security leak by cleaning your browser and computer history.

You can either manually delete history traces on your computer or can use a privacy protection software. Deleting computer history manually will not assure complete privacy and is very timeconsuming procedure. Using History Clean to **clean computer history** and **erase tracks** is very easy and simple, and do not require much time since History Clean can clean up all the history just by one click. You can also set it up to clean your history on Windows Shutdown.

With History Clean, you need not to manually clean history of your computer daily. You can save enough time by choosing its option 'Run Cleaning Operation on Windows Shutdown' from General setting and click 'OK'. This feature of History Clean is particularly helpful for those who want to clean their PC every day, but they do not have enough time to do it manually, and therefore they need efficient and reliable privacy protection software to delete files and history on their PC every time they shutdown their PC.

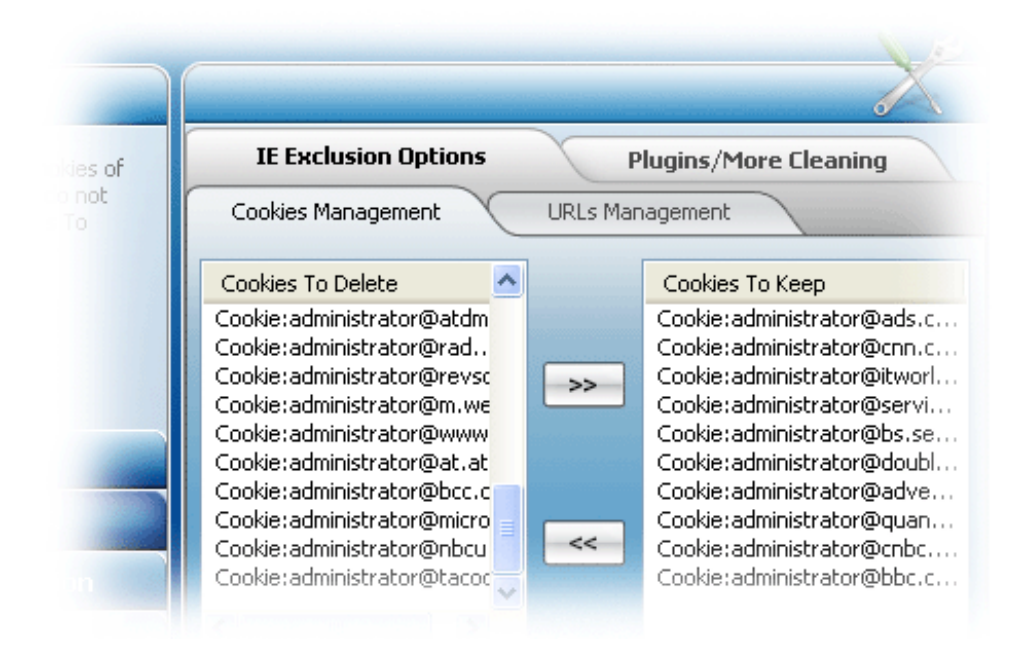

To **clean cookies history**, click 'Browser Cleaning' section, select your browser and check the box 'Cookies' and click 'Clean'. To learn more about **How to clean browser history?** and **computer history**, visit How To section of History Clean.

Internet Explorer users can **clean cookies history** either through Browser Cleaning section or through 'More Options'. For detailed information on how you can clean cookies history of Internet Explorer visit **How to Clean Browser History with History Clean?**

**See Also:** Clean Browser History with History Clean? Clean computer history? Delete Internet history? History Clean works as shredder software?

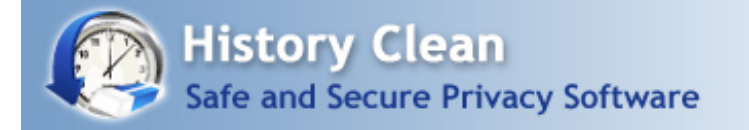

### **More Options:**

More Options in History Clean allows you to manage cookies and typed URL of Internet Explorer and different applications' history. You can choose what you want to clean and what you want to keep. When you click on More Options, you will see two sub-tabs:

IE Exclusion Options Plugins/More Cleaning

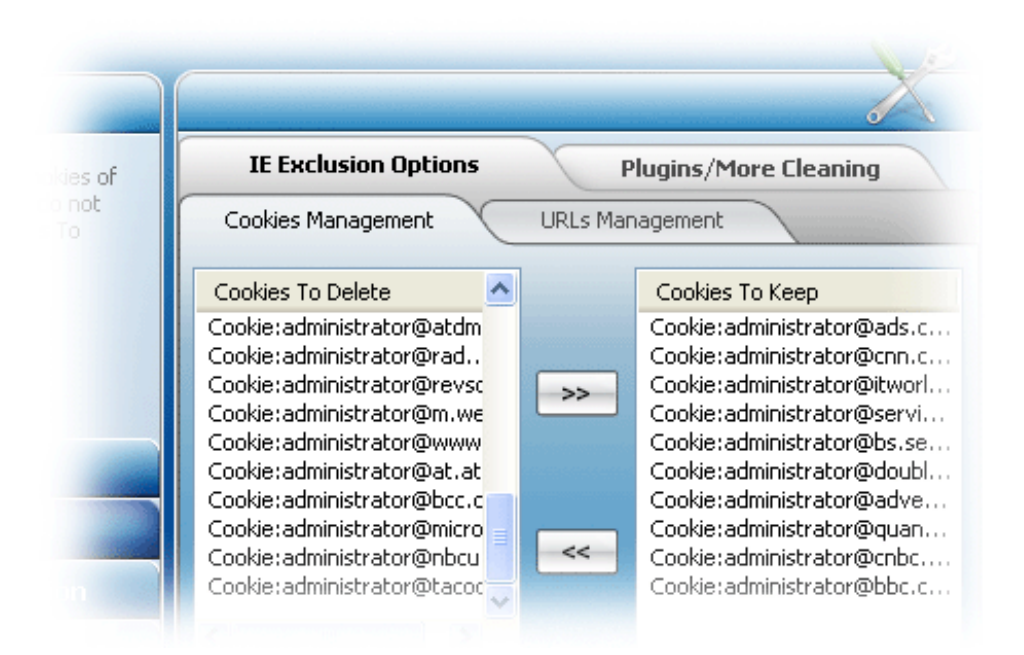

### **IE Exclusion Options:**

IE Exclusion options of History Clean allow you to manage Cookies and typed URLs of Internet Explorer by simply adding your desired cookies and URLs that you wish to keep from the list 'Cookies To Delete or URLs To Delete' to the list of 'Cookies To Keep or URLs To Keep'. When you are done with the selection, click 'Clean'. It will remove all the remaining cookies and URLs other than the ones you've added in Keep list.

### **Plugins/More Cleaning:**

History Clean deletes history of different software and applications. You will find a complete list of applications and software under Plugins options of History Clean. To clean an application's history, simply check the application and click 'Clean'. You can select all of the applications by clicking 'Select All' or discard them by clicking 'Deselect' if you want to delete multiple applications' history.

Using this option you can delete histories of Media Player, AVG7 Antivirus, MS Paint, Registry, Winzip, Yahoo Toolbar, Visual Studio 2005 Recent Projects, XN view, Vypress Chat, Download Accelerator, MSN Messenger, Google Toolbar 4.0, Adobe Flash Player and WinRAR Files. If you cannot find an application that you need to clean, you can suggest it using our contact us form and we will include it in our future update.

**See Also:**

How can I clean Browser history? How can I customize cookies and typed URLs of IE? What is Clipboard data and how can I remove it with History Clean? Can History Clean remove my files automatically when I shut down my computer? How can I use Shredding feature of History Clean to delete files and folders securely? How can I clean history of applications and different software that I have installed on my PC?

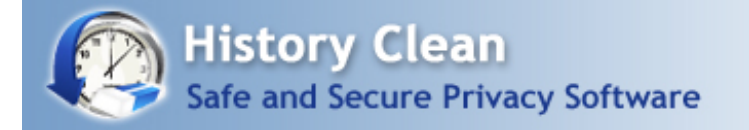

## **General Options:**

You can perform three different actions using General Options of History Clean:

Load History Clean On Startup Run Cleaning Operations on Windows Shutdown Minimize Button will send History Clean to System Tray

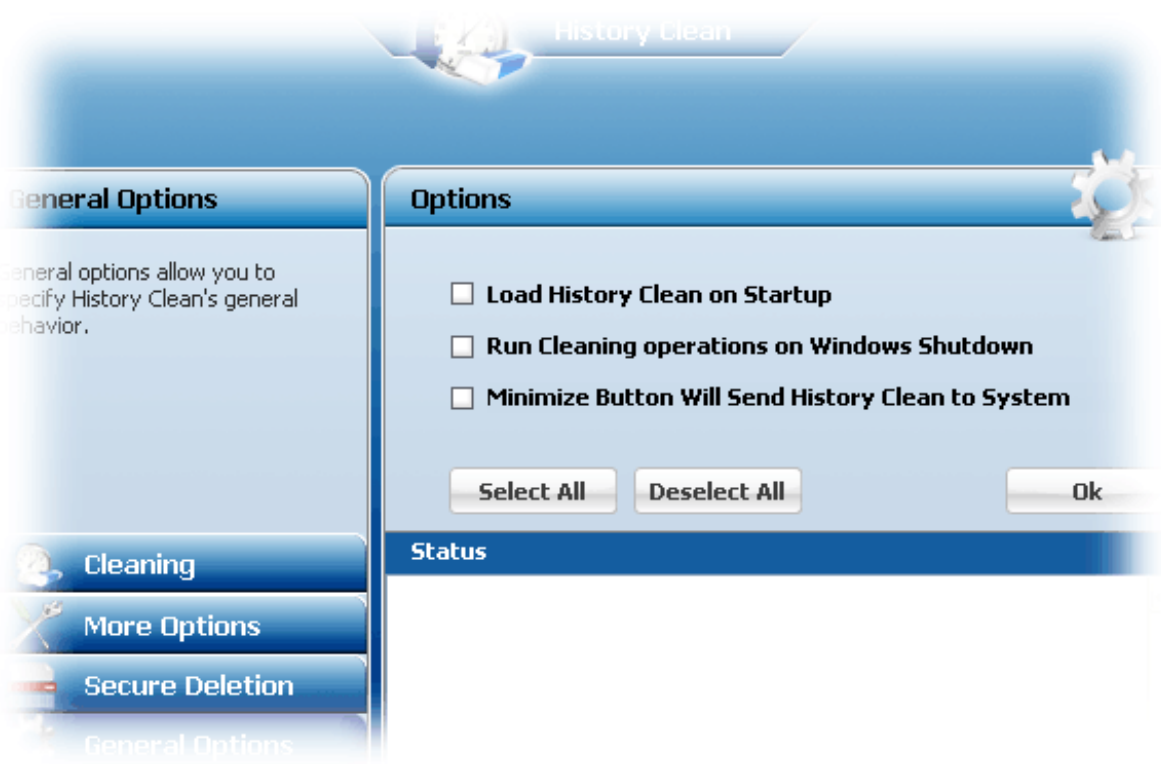

All three options are self-explanatory and very easy to set. Simply check the box and click OK. You can select all these three options or can select one or two as you wish.

**See Also:** How can I clean Browser history? How can I customize cookies and typed URLs of IE? What is Clipboard data and how can I remove it with History Clean? Are there any bugs in the software? How do I report a bug? Can History Clean remove my files automatically when I shut down my computer?

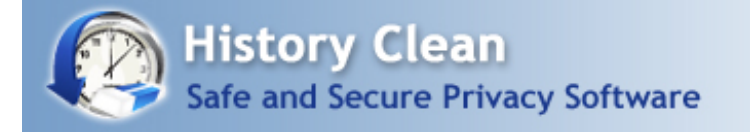

## **How to Buy?**

### **1. Registering History Clean:**

To use the full version of History Clean without limitations or expiry, you must purchase a license. To purchase a license, click 'Register' button in the program and then click 'Buy Online' button. This will take you to our SSL secure order site where you can order online.

### **2. Entering Registration Details:**

Once you've successfully purchased History Clean, you'll receive an automated email within a few seconds containing your registration details. Click the 'Enter Key' button and enter the Serial Number and Registration Key provided to you in the order email and click 'Submit'. Once you've done that, you've activated the fully functional version.

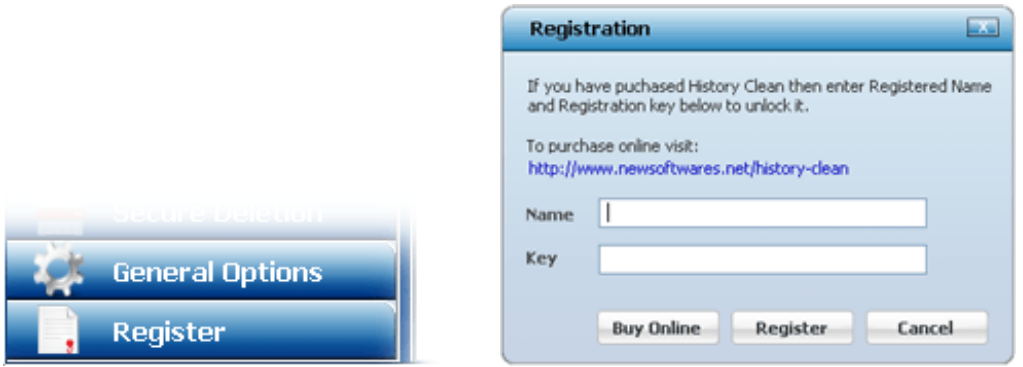

### **Payment Methods:**

We accept Credit Cards, Paypal, Phone, FAX, Bank / Wire Transfer, Check / Money Order and orders through Invoice. Visit our website for more details.

### **Credit Cards Accepted:**

We accept most Credit Cards. We accept VISA, Master Card, American Express, Discover, Visa Check Card, Euro Card and Master Money.

**See Also:** Which Credit Cards do you accept? How can I use this program after the trial period? Can I order online using my Credit Card or Paypal? I can't afford the program? Can I have a discount?

Can I buy an academic license? Or a site license?

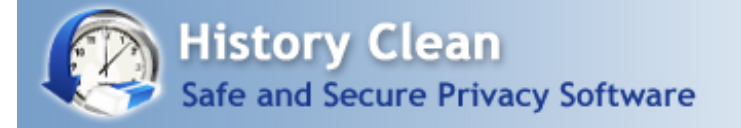

# **Why Full Version?**

### **Registered Users will get:**

- A Full version to download that does not have any trial limit.
- No trial reminders, no functionality limits.
- Life-time priority customer support
- Free Upgrades to all 3.x versions of History Clean.
- Ability to clean unlimited data for unlimited period of time.
- **M** Ensures complete privacy leaving no future headache.
- **Solut** Feature requests will be welcome.
- No hidden or subscription charges at all. Pay only one-time.
- Total peace of mind from security leaks and breaches of privacy.
- A personal Thank you message from the developers of the product.

We at newsoftwares.net LLC thank you for your support that will surely help us in making History Clean better for you. And since all 3.x upgrades are free, you will be notified of upgrades as soon as they are available. You deserve the Best!

### **See Also:**

What's the most convenient and recommended method to order? Can I order online using my Credit Card or Paypal? Do you have any discounts for multiple licenses? How many licenses must a single-user buy for multiple computers? Can I buy an academic license? Or a site license?

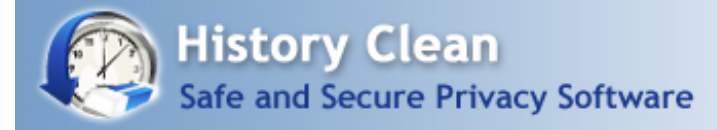

# **Why Multiple Licenses?**

To use History Clean on more than one computer, you need to purchase multiple licenses.

Using a single user license for multiple computers is an illegal activity and if you do so, you will violate our license agreement.

Each registered user will be able to upgrade to latest versions, which is not possible with single license.

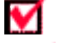

v

Each multiple licensed user will get priority customer support.

Multiple licenses come with huge discounts, starting with a 15% discount for two users.

 $\blacktriangledown$ Further discounts are available for site and academic licenses for multiple user licenses.

Total peace of mind from security leaks and breaches of privacy.

**See Also:**

Can I buy an academic license? Or a site license? Can I order online using my Credit Card or Paypal? Do you guys accept cash currency of my country? How many licenses must a single-user buy for multiple computers? Can I order via FAX, Phone, Mail, Purchase Order or Bank Wires?

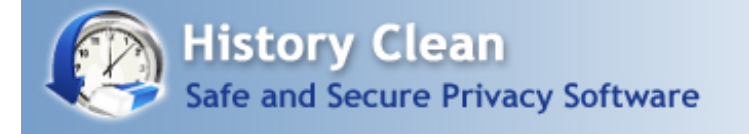

## **System Requirements :**

**Compatibility:**

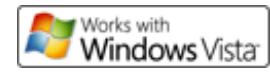

**Platform Compatibility:**

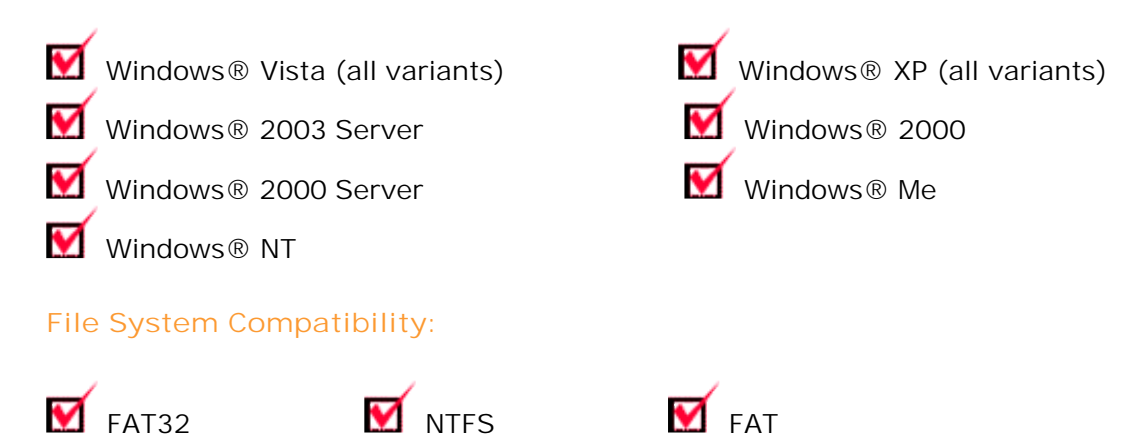

**See Also:** Are there any bugs in the software? How do I report a bug?

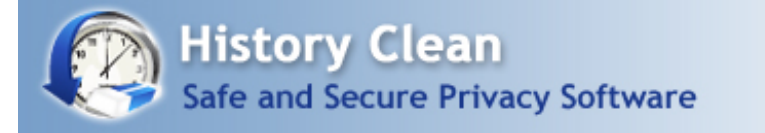

### **End User License Agreement for:**

**History Clean® - © Copyright 2001 - 2009 - NewSoftwares.net Inc.**

This license agreement ('License') is a legal agreement between you (either an individual or single entity) and NewSoftwares.net Inc. By installing, copying or otherwise using any of our Products, you agree to be bound by the terms of this License. If you do not agree to the terms of this License promptly return the unused software to the place from where you obtained it for a full refund.

**1. EVALUATION PERIOD:** You may use a Shareware Copy of the Product for the evaluation, in order to determine whether the Product meets your needs before purchasing it. Once the evaluation period ends, you agree to either purchase a Registered Copy of the Product, or to stop using it.

**2. USE OF THE PRODUCT:** While you are evaluating the Product, you must NOT (a) defeat, or try to defeat, messages in the Product which encourage users to register; (b) modify or prepare derivative works of the Product; (c) reverse engineer, decompile or disassemble the Product; (d) modify any file that come with the Product.

**3. CHECKING REGISTERED STATUS:** You can determine whether this is a registered copy of the software or not by clicking the 'Register' button in the software. If you find it written 'Registered' after clicking the 'Register' button, it means that the user is running a registered version of the software.

**4. DISTRIBUTING SHAREWARE COPIES:** You may make copies of your unregistered Shareware Copy of the Product for distribution in CD/DVD or by other means, however you may not sell Shareware Copies of the Product for a profit. If you are a NewSoftwares.net, Inc. reseller or an affiliate, you have exclusive rights to sell the products in legal manner. People other than resellers and affiliates cannot distribute full versions, registration key, serial no., such a distribution will be considered Illegal and will be prosecuted to the maximum extent under the law. You CANNOT:

(a) distribute registered versions of Product if you're not a NewSoftwares.net, Inc. affiliate or a reseller

(b) ship incomplete versions of the Product

(c) defeat or try to defeat, messages in the Product which encourage users to register their software or actively discourage user registration in any way.

**5. TRADEMARKS, COPYRIGHTS AND PATENTS:** History Clean® is a registered trademark. Skin, source code and images are all copyrighted©. Caution: Please note that we take all kinds of infringements very seriously. Other product and company names in this document may be the trademarks of their respective owners and are hereby acknowledged.

**6. WARNING:** This product is protected by copyright laws and international treaties. Unauthorized reproduction or distribution of this program, or any portion of it, may result in severe civil and criminal penalties, and will be prosecuted to the maximum extent possible under the law.

**7. LEGAL DISCLAIMER:** NEWSOFTWARES.NET MAKES NO WARRANTY OR REPRESENTATION, EITHER EXPRESS OR IMPLIED, WITH RESPECT TO THE PRODUCT, INCLUDING ITS QUALITY, PERFORMANCE, MERCHANTABILITY, OR FITNESS FOR A PARTICULAR PURPOSE. IN NO EVENT WILL NEWSOFTWARES.NET BE LIABLE FOR DIRECT, INDIRECT, SPECIAL, INCIDENTAL, OR CONSEQUENTIAL DAMAGES ARISING OUT OF THE USE OR INABILITY TO USE THE PRODUCT OR DOCUMENTATION, EVEN IF ADVISED OR THE POSSIBILITY OF SUCH DAMAGES.